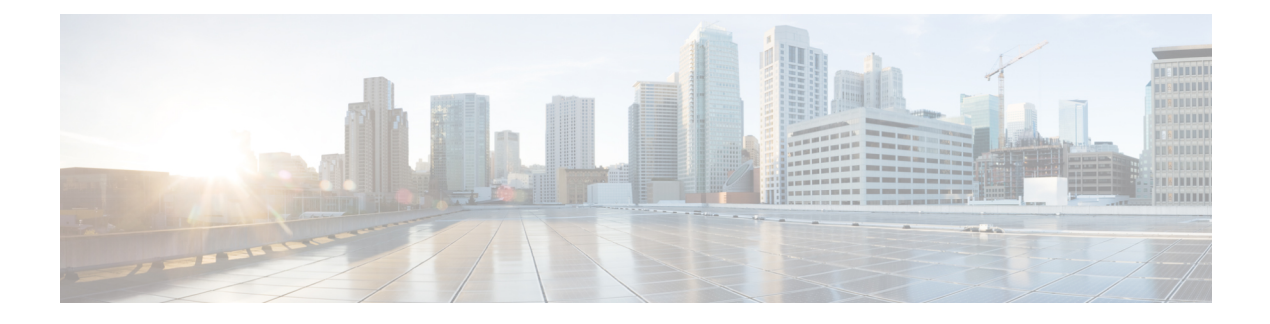

# **Cisco UCS** での電源管理

- 電力制限 Cisco UCS (1 ページ)
- 電力ポリシーの設定 (2 ページ)
- ポリシー方式の電力制限 (4 ページ)
- ブレード レベルの電力制限 (12 ページ)
- グローバル電力プロファイリング ポリシーの設定 (15 ページ)
- グローバル電力割り当てポリシー (16 ページ)
- 電源投入操作時の電源管理 (18 ページ)
- 電源同期ポリシーの設定 (19 ページ)
- ラック サーバーの電源管理 (27 ページ)
- UCS Mini 電源管理 (28 ページ)

# 電力制限 **Cisco UCS**

サーバーの最大消費電力は電力制限によって制御できます。また、Cisco UCS Manager での電 力割り当ての管理については、ブレード サーバー、UCS C220 および C240 M4、 ラックサー バー、UCS Mini、ならびに UCS 混在ドメインでも行えます。

Cisco UCS Manager 以下のもので電力制限をサポートしています。

- UCS 6200  $\geq$  U  $-\times$  Fabric Interconnect
- UCS 6300  $\geq \mathbb{U}-\mathbb{X}$  Fabric Interconnect
- UCS 6324 シリーズ ファブリック インターコネクト(Cisco UCS Mini)
- UCS 6400 シリーズ ファブリック インターコネクト

ポリシー方式のシャーシ グループ電力制限または手動でのブレード レベルの電力制限方式を 使用して、シャーシ内のすべてのサーバーに適用される電源を割り当てることができます。

Cisco UCS Manager は、サーバーへの電力割り当てに役立つ次の電源管理ポリシーを提供して います。

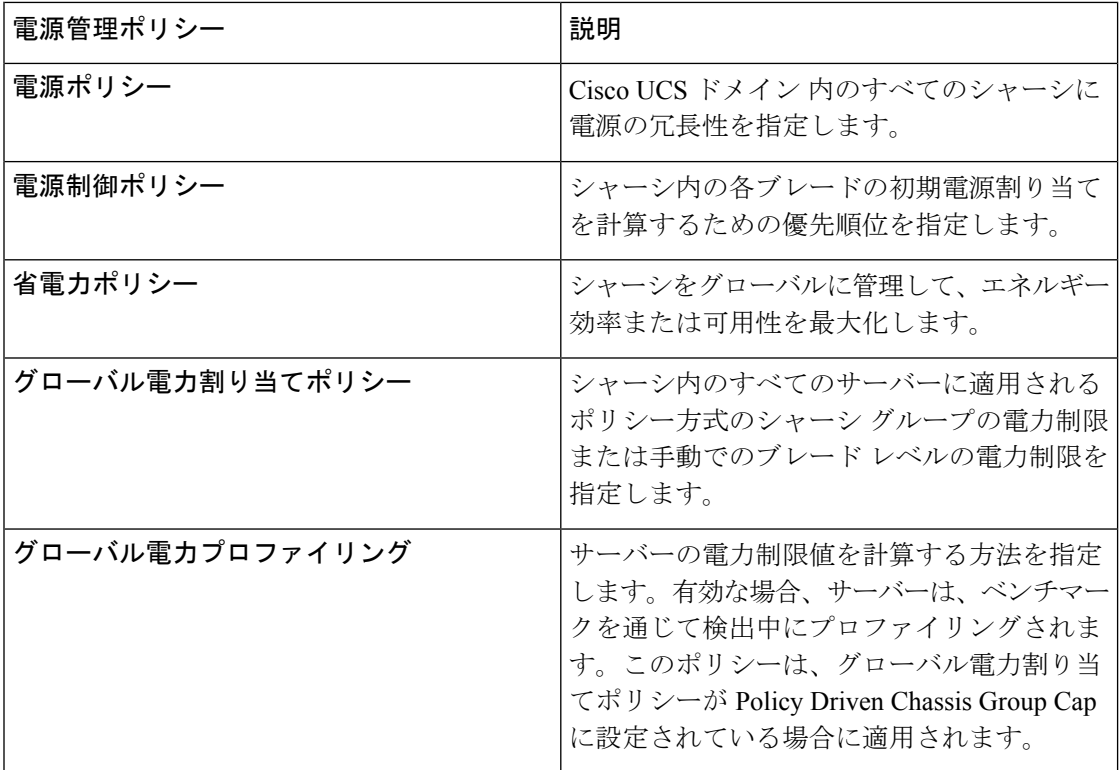

# 電力ポリシーの設定

### **Cisco UCS** サーバーの電源ポリシー

電源ポリシーはグローバルで、Cisco UCS Manager インスタンスが管理するすべてのシャーシ によって継承されます。サービス プロファイルに電源ポリシーを追加して、Cisco UCS ドメイ ン内のすべてのシャーシの電源に対して冗長性を指定することができます。このポリシーは PSU ポリシーとも呼ばれます。

電源の冗長性の詳細については、『*Cisco UCS 5108 Server Chassis Hardware Installation Guide*』 を参照してください。

### 電源ポリシーの設定

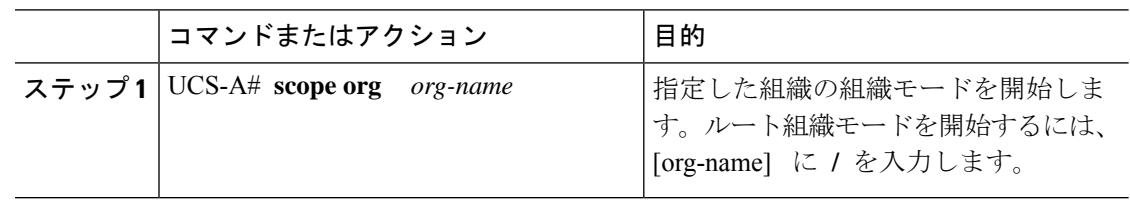

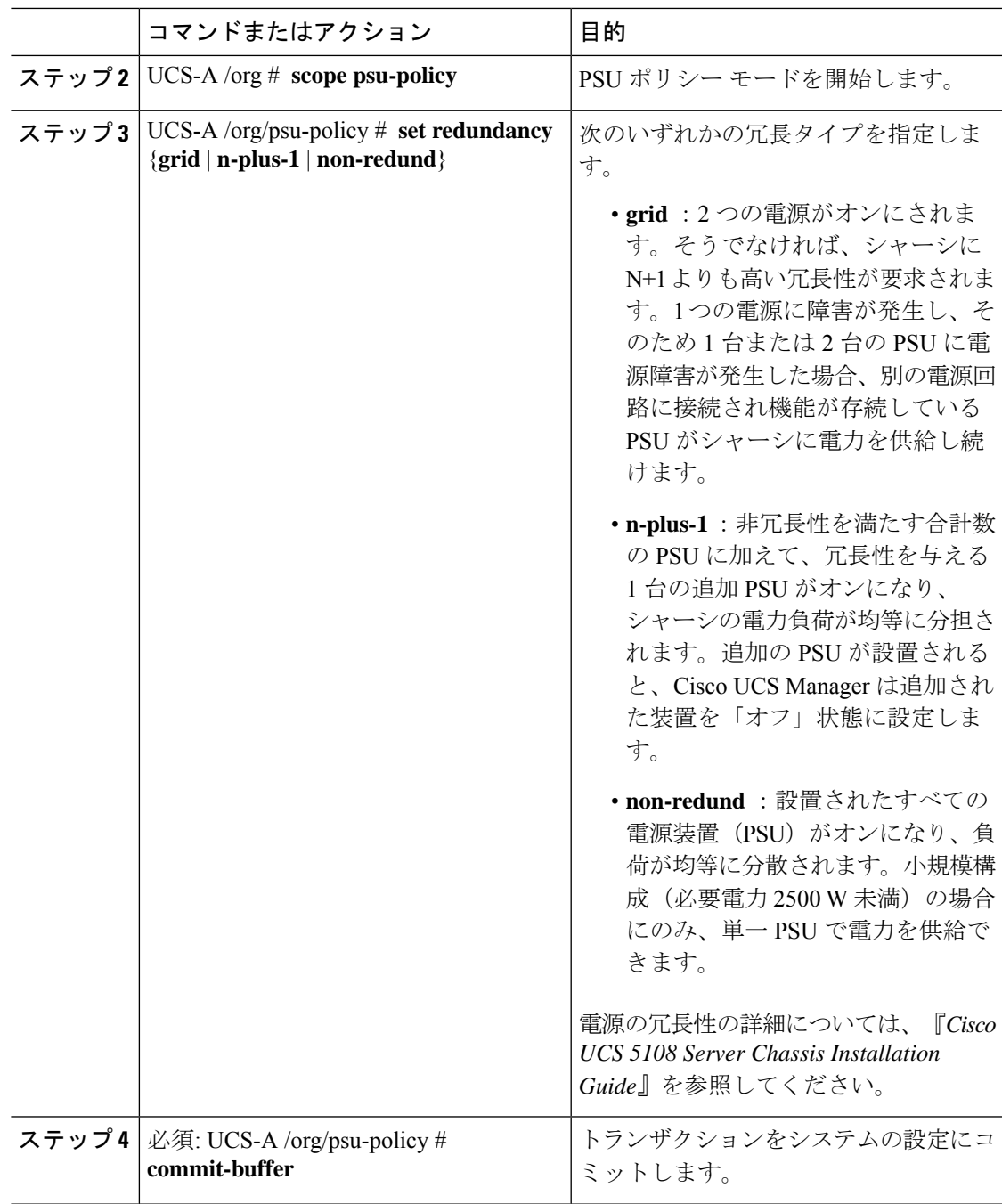

次に、グリッド冗長性を使用するように電源ポリシーを設定し、トランザクションを コミットする例を示します。

UCS-A# **scope org /** UCS-A /org # **scope psu-policy** UCS-A /org/psu-policy # **set redundancy grid**

```
UCS-A /org/psu-policy* # commit-buffer
UCS-A /org/psu-policy #
```
### 電源の冗長性方式

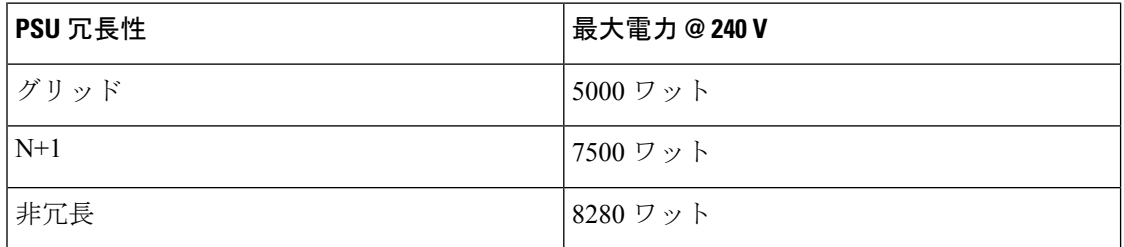

(注) シャーシ内に 4 つの PSU がインストール済みである場合、このテーブルは有効です。

# ポリシー方式の電力制限

### ポリシー方式のシャーシ グループの電力制限

グローバル制限ポリシーで、ポリシー方式のシャーシグループの電力制限を選択すると、Cisco UCSでは、停電のリスクを負うことなく、サーバーのオーバーサブスクリプションを維持でき ます。オーバーサブスクリプションは、二重のプロセスによって実現できます。たとえば、 Cisco UCS のシャーシ レベルでは、電源グループのメンバー間で使用可能な電力量を分割し、 ブレードレベルでは、シャーシに割り当てられた電力量をプライオリティに基づいてブレード 間で分割します。

サービス プロファイルの関連付けや関連付け解除が実行されるたびに、Cisco UCS Manager は シャーシ内の各ブレードサーバーへの電力割り当てを再計算します。必要に応じて、優先順位 の低いサービス プロファイルの電力が優先順位の高いサービス プロファイルに再分配されま す。

データセンターの回路ブレーカーを安全に保護するために、UCS電源グループは1秒未満で電 力をキャップします。ブレードは、シャーシの電力配分が最適化されるまで 20 秒間その上限 にとどまる必要があります。これは、必要とされる一時的なスパイクに反応することがないよ う、意図的によりゆっくりとしたタイムスケールで実行されます。

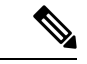

システムは、各スロットのサーバーを起動するのに十分な電力をリザーブしています。これ は、スロットが空の場合でも同様です。このリザーブ電力が、より多くの電力を必要とする サーバーで使用されることはありません。電力制限に準拠しないブレードはペナルティを課さ れます。 (注)

### 電力制御ポリシー

Cisco UCS は、電力制御ポリシーの優先順位設定をブレード タイプおよび設定とともに使用し て、シャーシ内の各ブレードへの初期電力割り当てを計算します。通常の動作中、シャーシ内 のアクティブなブレードは、同じシャーシ内のアイドルブレードから電力を借りることができ ます。すべてのブレードがアクティブで、電力制限に到達した場合は、優先順位が高い電力制 御ポリシーを備えたサービスプロファイルが、優先順位の低い電力制御ポリシーを備えたサー ビス プロファイルよりも優先されます。

優先順位は 1 ~ 10 の段階にランク付けされており、1 が最も高い優先順位、10 が最も低い優 先順位を表します。デフォルトのプライオリティは5 です。

グローバル電力制御ポリシー オプションは、Cisco UCS Manager によって管理されるすべての シャーシによって継承されます。

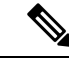

電力制御ポリシーはサービス プロファイルに含める必要があります。また、このサービス プ ロファイルをイネーブルにするには、サーバーに関連付ける必要があります。 (注)

### 電力制御ポリシーの作成

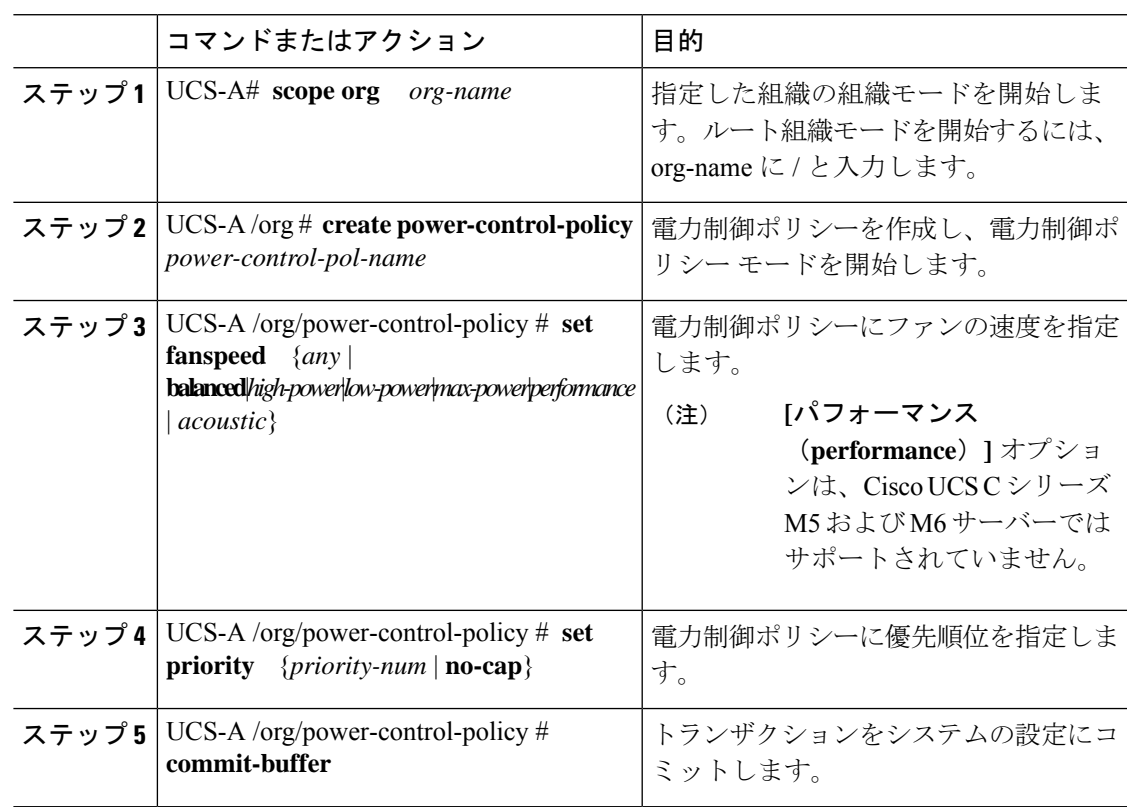

次の例は、powerpolicy15 という電力制御ポリシーを作成し、優先度をレベル 2 に設定 し、トランザクションをコミットします。

```
UCS-A# scope org /
UCS-A /org # create power-control-policy powerpolicy15
UCS-A /org/power-control policy* # set priority 2
UCS-A /org/power-control policy* # commit-buffer
UCS-A /org/power-control policy #
```
#### 次のタスク

サービス プロファイルに電力制御ポリシーを含めます。

### 音響モードの構成

#### 音響モード

音響モードは、Cisco UCS C220 M5 サーバ、、C240 M5 サーバ、、および C240 SD M5 サーバ ラック サーバでのみ使用可能なファン ポリシーであり、Cisco UCS Manager リリース 4.1.1 以 降でサポートされています。

これらのM5およびM6サーバーで使用可能なファンポリシーオプションは、音響、低電力、 バランス、高電力、および最大電力です。

C240 SD M5 サーバ 、、、および では、[音響(Acoustic)] モードがデフォルト モードです。 他のすべてのプラットフォームでは、[低電力(Low Power)] モードがデフォルト モードで す。

音響モードの主な目的は、ファンの速度を下げることによって、ファンから放出されるノイズ レベルを下げることです。標準のファンポリシーは、エネルギー消費を最適化し、コンポーネ ントのスロットリングを防止するように設計されています。音響モードはノイズを低減します が、短期間のスロットル効果が発生する可能性が高くなります。

音響モードは、電源管理機能から独立しています。

#### 音響モード ファン ポリシーの作成

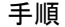

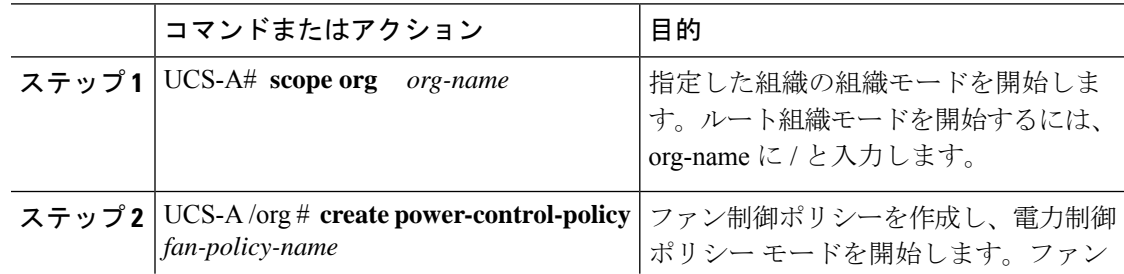

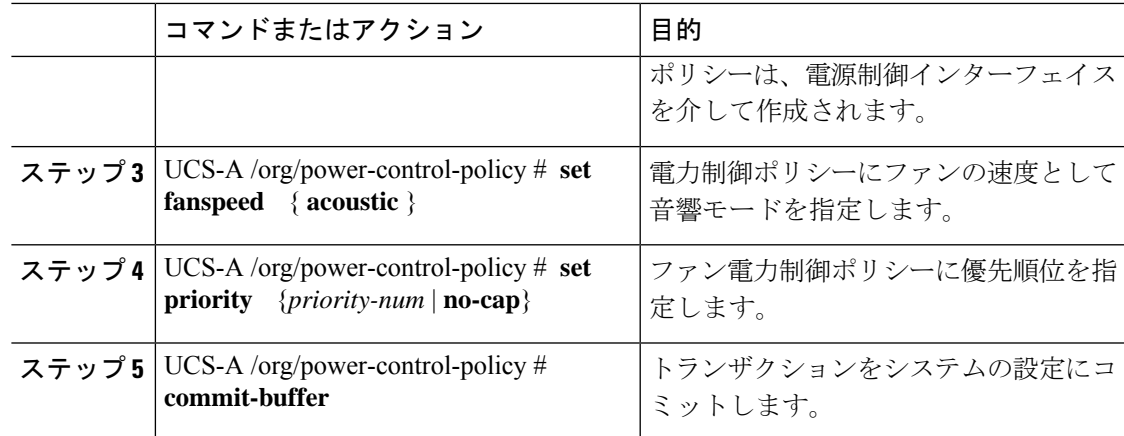

### 次のタスク

サービス プロファイルに電力制御ポリシーを含めます。

### 電力制御ポリシーの削除

手順

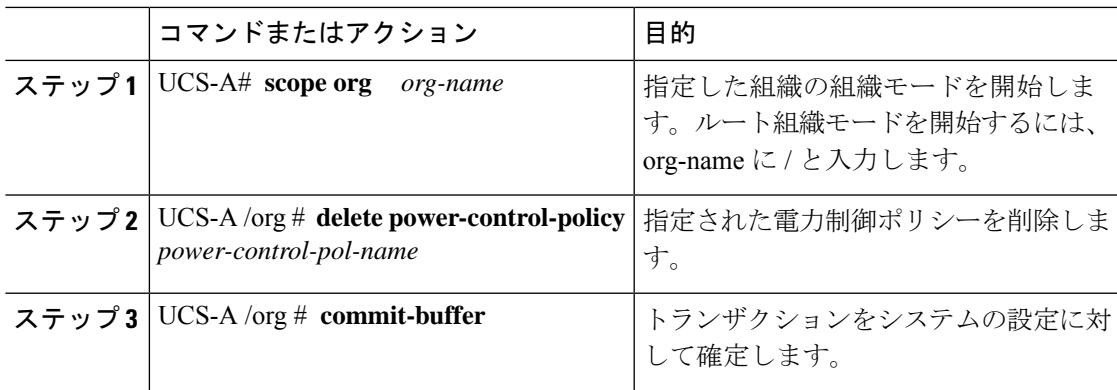

### 例

次の例は、powerpolicy15という名前の電力制御ポリシーを削除し、トランザクション をコミットします。

UCS-A# **scope org /** UCS-A /org # **delete power-control-policy powerpolicy15** UCS-A /org\* # **commit-buffer** UCS-A /org #

### **UCS Manager** の電源グループ

電源グループは、すべてが同じ配電ユニット(PDU)から電源を得ているシャーシのセットで す。Cisco UCS Manager では、1 つ以上のシャーシを含む電源グループを作成し、その電源グ ループに AC ワット単位でピーク電力キャップを設定することができます。

シャーシ レベルで電力制限を実装するには、以下が必要です。

- IOM、CIMC、および BIOS バージョン 1.4 以上
- 2 つの電源ユニット

ピーク電力キャップは、特定の電源グループ内のすべてのブレードサーバーで使用可能な最大 電力を表すスタティック値です。電源グループにブレードを追加、または電源グループからブ レードを除外し、手動でピーク電力値を変更しなかった場合、電源グループはピーク電力キャッ プを調整して、その電源グループ内のすべてのブレードの基本的な電源投入要件に適合させま す。

最低 AC 890 ワットが各シャーシに設定されます。これは、空のシャーシに電源を供給するた めに必要な最低電力量である DC 電力 800 ワットに変換されます。ハーフ幅のブレードを関連 付けるには、グループの制限値を AC 電力 1475 ワットに設定する必要があります。フル幅の ブレードでは、AC 電力 2060 ワットに設定する必要があります。

シャーシが電源グループに追加されると、シャーシ内のブレードに関連付けられているすべて のサービスプロファイルが、その電源グループの一部になります。同様に、シャーシに新規ブ レードを追加すると、そのブレードは、当然のこととして、シャーシの電源グループの一部に なります。

電源グループの作成は、サーバープールの作成とは異なります。ただし、電源修飾子を作成し てサーバー プール ポリシーに追加することで、サーバー プールに同じ電源グループのメンバ を組み入れることができます。 (注)

シャーシを除外または削除すると、そのシャーシは電源グループから削除されます。

UCS Manager は明示的な電源グループと暗黙的な電源グループをサポートしています。

- [Explicit]:電源グループを作成し、シャーシとラックを追加し、グループに電力バジェッ トを割り当てることができます。
- [Implicit]:電力消費を安全限界内に制限することで、シャーシが常に保護されるようにし ます。デフォルトでは、明示的な電源グループに属さないすべてのシャーシがデフォルト グループに割り当てられ、適切な制限が設定されます。UCS Manager に接続する新しい シャーシは、別の電源グループに移動するまで、デフォルトの電源グループに追加されま す。

次の表は、電源バジェットの割り当て時および電源グループとの連動時に、表示される可能性 のあるエラー メッセージを示しています。

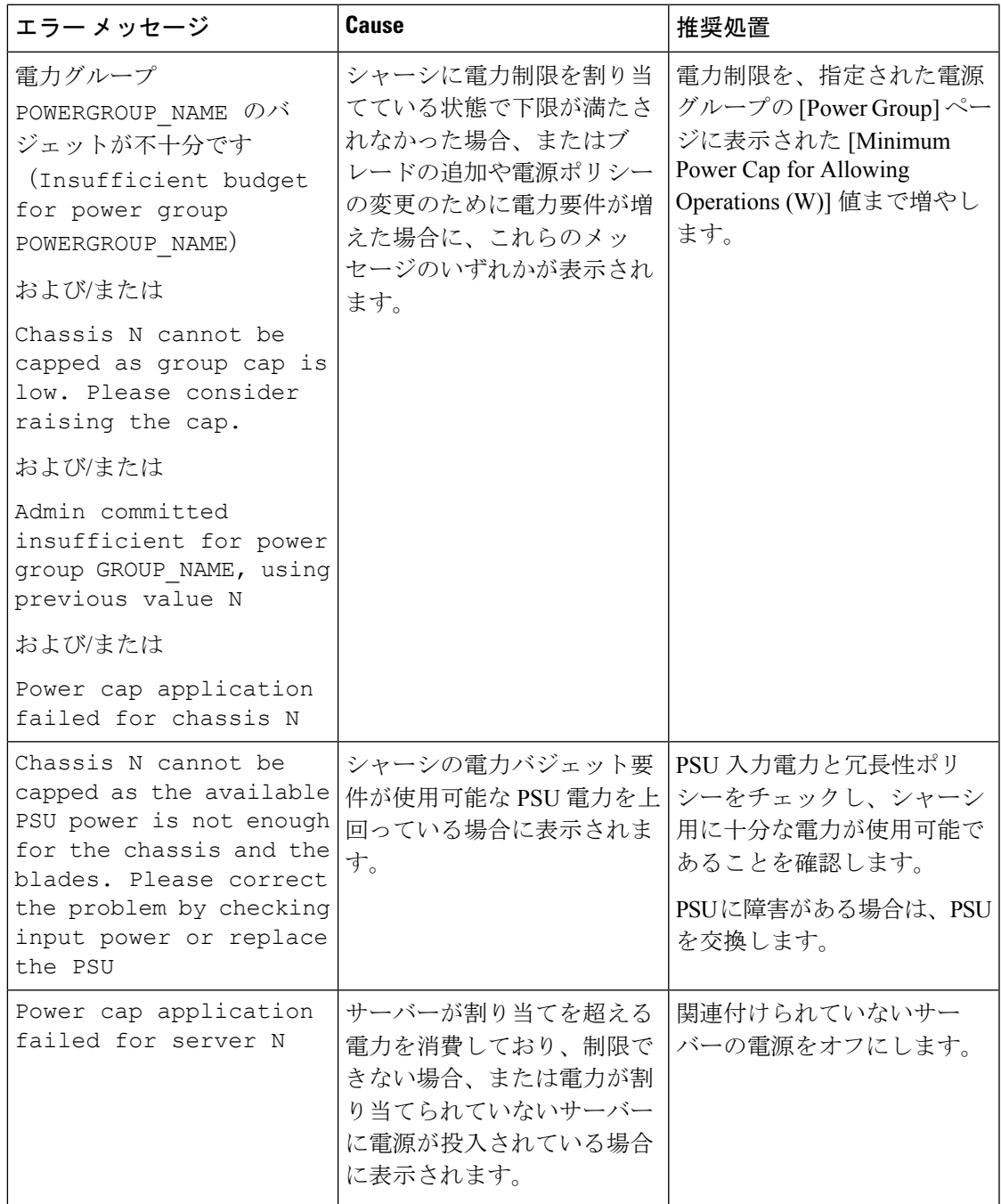

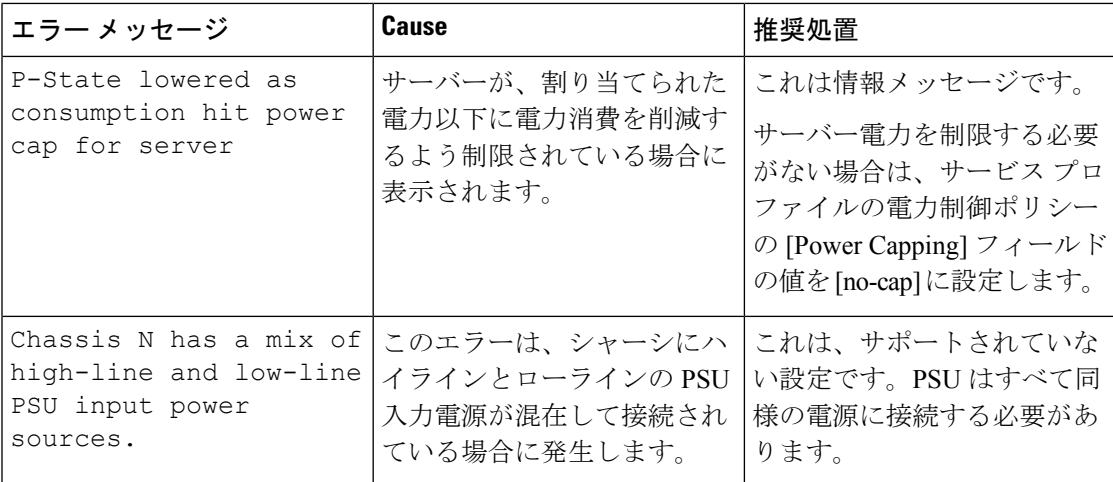

### 電源グループの作成

### 始める前に

グローバル電力割り当てポリシーが Policy Driven Chassis Group Cap に設定されていることを確 認してください。

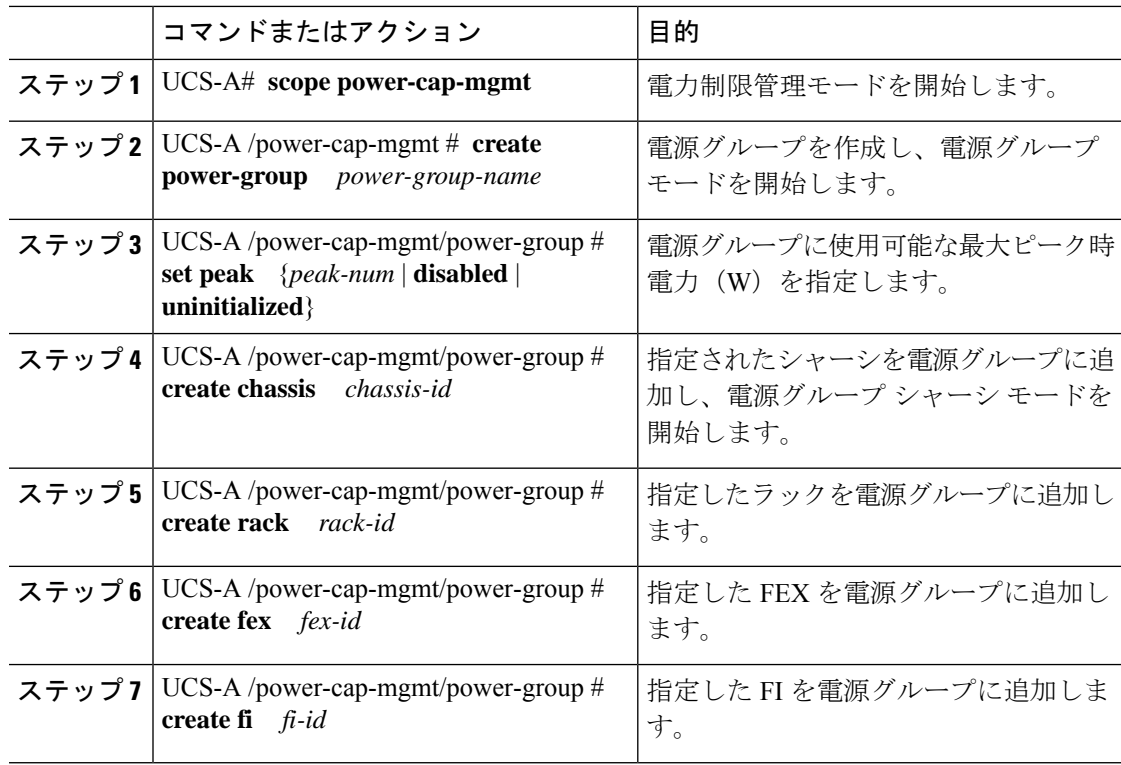

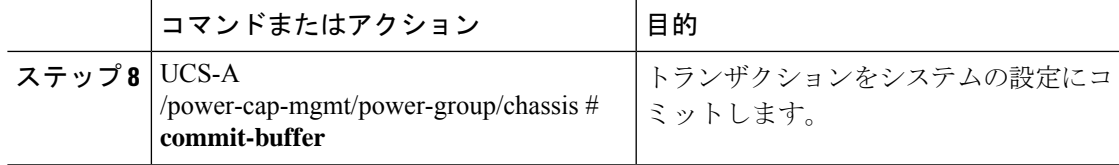

次の例は、powergroup1という電力グループを作成し、電源グループの最大ピーク時電 力(10000W)を指定し、シャーシ1をグループに追加し、トランザクションをコミッ トします。

```
UCS-A# scope power-cap-mgmt
UCS-A /power-cap-mgmt # create power-group powergroup1
UCS-A /power-cap-mgmt/power-group* # set peak 10000
UCS-A /power-cap-mgmt/power-group* # create chassis 1
UCS-A /power-cap-mgmt/power-group/chassis* # commit-buffer
UCS-A /power-cap-mgmt/power-group/chassis #
```
### 電源グループの削除

手順

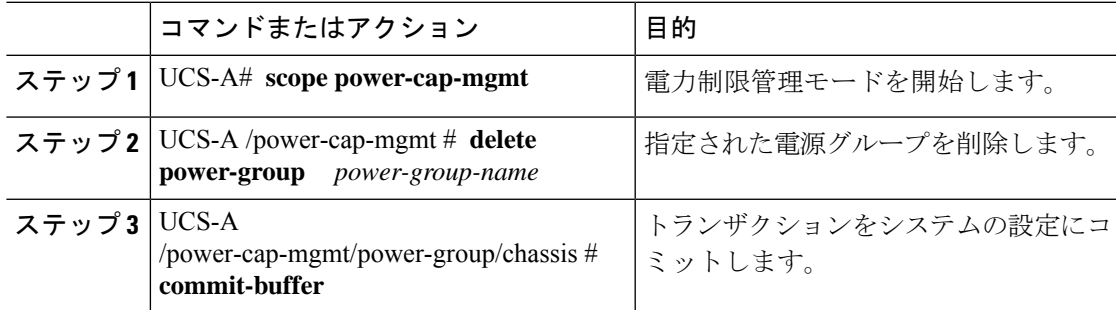

### 例

次の例は、powergroup1 という名前の電源ポリシーを削除し、トランザクションをコ ミットします。

UCS-A# **scope power-cap-mgmt** UCS-A /power-cap-mgmt # **delete power-group powergroup1** UCS-A /power-cap-mgmt\* # **commit-buffer** UCS-A /power-cap-mgmt #

# ブレード レベルの電力制限

### 手動によるブレード レベルの電力制限

手動によるブレード レベルの電力制限がグローバル制限ポリシーで設定されている場合は、 Cisco UCS ドメインの各ブレード サーバーに対して電力制限を設定できます。

次の設定オプションを使用できます。

• [Watts] :サーバーが一度に消費可能な最大電力量を指定できます。この最大値には、0 ~ 1300 W の任意の量を指定できます。

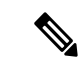

256GB DIMM を使用する B480 M5 システムには、1300 W の手動 ブレード レベル 制限が必要です。 (注)

• [Unbounded] :サーバーに対して電力使用制限を課しません。サーバーは、必要なだけ電 力を使用できます。

サーバーの電力使用量の瞬間的な上昇がそのサーバーに設定された最大値以上になっても、 Cisco UCS Manager によってサーバーが切断またはシャットダウンされることはありません。 代わりに、サーバーで使用可能な量まで電力が Cisco UCS Manager によって削減されます。こ の削減により、サーバーの速度(CPU 速度など)が低下する可能性があります。

手動によるブレード レベル電力制限は、**[Equipment]** > **[Policies]** > **[Global Policies]** > **[Global Power Allocation Policy]**の順に設定します。電力制御ポリシーで設定された優先順位は関係あ りません。 (注)

## サーバーのブレード レベル電力制限の設定

### 始める前に

グローバル電力割り当てポリシーが Manual Blade Level Cap に設定されていることを確認して ください。

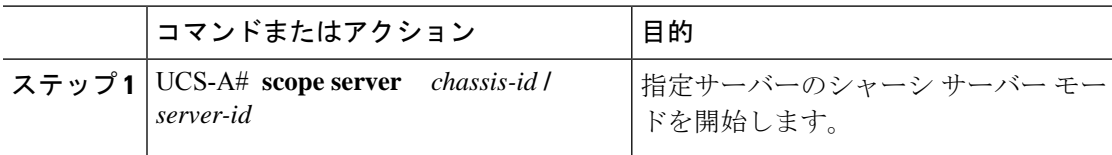

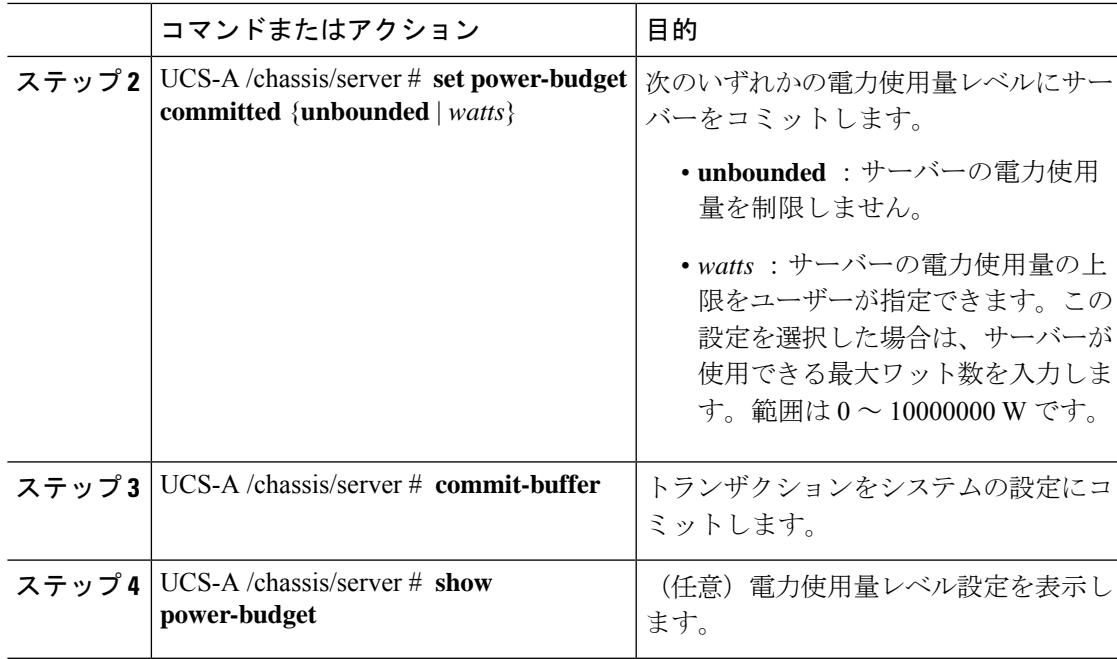

次に、サーバーの電力使用量を無制限に設定した後で 1000 W に制限し、トランザク ションをコミットする例を示します。

```
UCS-A# scope server 1/7
UCS-A /chassis/server # show power-budget
Budget:
   AdminCommitted (W)
    -----------------
   139
UCS-A /chassis/server # set power-budget committed unbounded
UCS-A /chassis/server* # commit-buffer
UCS-A /chassis/server # show power-budget
Budget:
   AdminCommitted (W)
    -----------------
   Unbounded
UCS-A /chassis/server # set power-budget committed 1000
UCS-A /chassis/server* # commit-buffer
UCS-A /chassis/server # show power-budget
Budget:
   AdminCommitted (W)
    -----------------
   1000
UCS-A /chassis/server #
```
### シャーシ レベル ファン ポリシーの設定

### 電源管理のファン速度の設定

ファン速度をグローバルに管理すると、一般的な冷却ニーズに基づいて、エンクロージャー内 のすべての B シリーズ サーバー ファンに単一のポリシーを適用することで、電力管理に役立 ちます。グローバルポリシーでシャーシごとにファン速度を設定します。2つのオプションが あります。

- **[**バランス(**Balanced**)**]**:サーバーで生成された熱に基づき、必要に応じてファン速度を 上げます。可能な場合、ファンは必要な最低速度に戻ります。(デフォルト)
- **[**低電力(**Low Power**)**]**:サーバーを冷却し続けるのに必要な最小速度でファンが動作し ます。

新しいオプションは、新しい選択が保存されると有効になります。システム電力を節約するに は、**[**低電力(**Low Power**)**]** を使用してください。

### グローバル ファン制御ポリシーの構成

手順

- ステップ **1** [ナビゲーション]ペインで、[機器]をクリックします。
- ステップ **2 [**機器**]** ノードをクリックします。
- ステップ **3** [Work] ペインの [Policies] タブをクリックします。
- ステップ **4** [Global Policies] サブタブをクリックします。
- ステップ **5 [**ファン制御ポリシー(**Fan Control Policy**)**]** エリアで、次のオプション ボタンのいずれかを クリックします。
	- **[**バランス(**Balanced**)**]**:これがデフォルトのオプションです。
	- **[**ロー パワー(**Low Power**)**]**
- ステップ **6 [Save Changes]**をクリックします。

### サーバー統計情報の表示

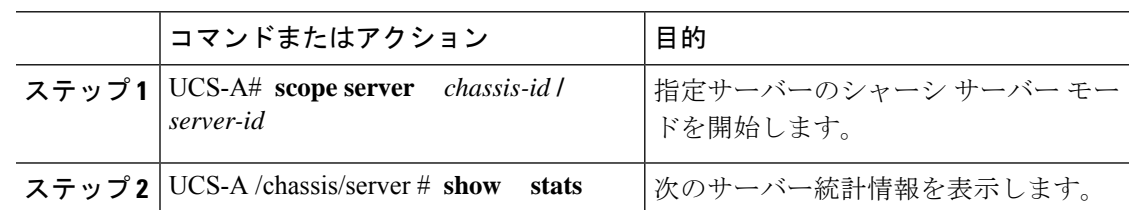

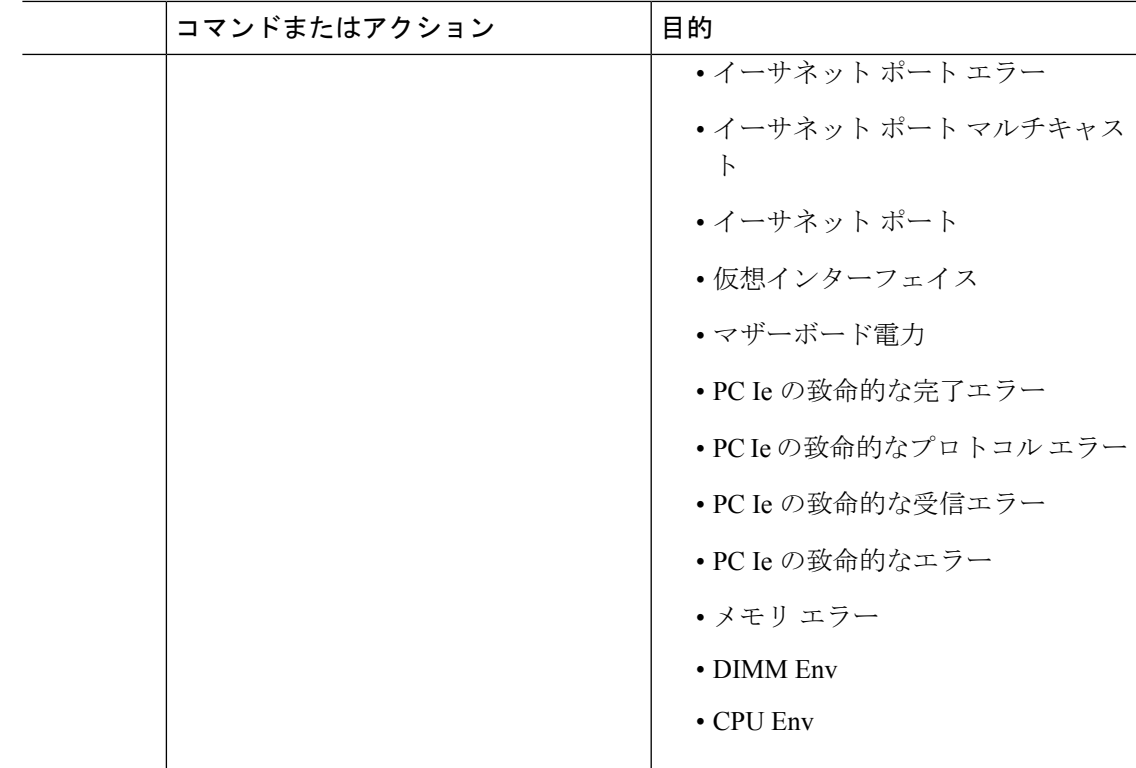

次の例は、マザーボードの電力使用統計のセクションを示しています。

UCS-A# **scope server 2/4** UCS-A /chassis/server # **show stats**

Motherboard Power Statistics: Time Collected: 2016-07-11T20:51:24.722 Monitored Object: sys/chassis-1/blade-1/board/power-stats Suspect: No Consumed Power (W): 126.000000 Input Voltage (V): 11.859000 Input Current (A): 10.624842 Thresholded: 0

UCS-A /chassis/server #

# グローバル電力プロファイリング ポリシーの設定

# グローバル電力プロファイリング ポリシー

グローバル電力プロファイリングポリシーは、電力割り当てをシャーシ内のすべてのサーバー にどのように適用するかを指定します。このポリシーは、グローバル電力割り当てポリシーを [Policy DrivenChassis GroupCap]に設定している場合に適用されます。グローバル電力プロファ イリング ポリシーは次のいずれかに設定できます。

- [Disabled]:ブレードの最小/最大電力の制限値は、各コンポーネントの静的消費電力値に 基づき算出されています。
- [Enabled]:ブレードの最小/最大電力の制限値は、サーバー ディスカバリの一部として測 定されています。これらの値は、ブレードの実際の消費電力とほぼ同じです。

```
\label{eq:1} \mathscr{D}_{\mathbb{Z}}
```
グローバル電力プロファイリング ポリシーを有効にした後、最小/最大電力の上限値を取得す るためにブレードを再認識させる必要があります。 (注)

### グローバル電力プロファイル ポリシーの設定

#### 手順

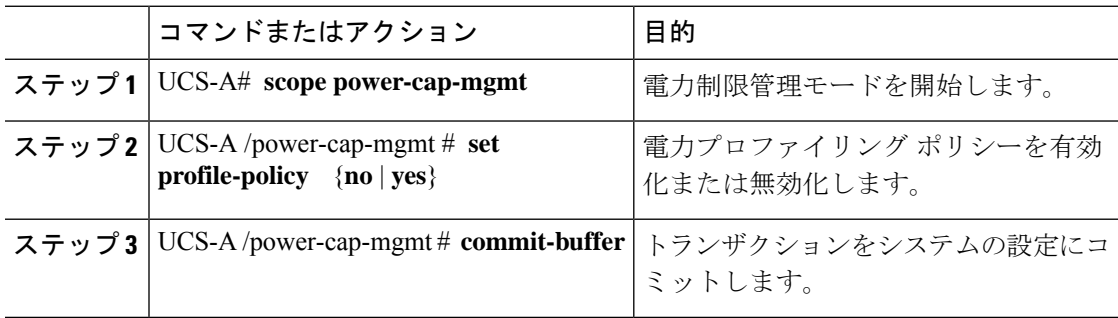

#### 例

次の例で、グローバル電力プロファイルポリシーを有効にし、トランザクションをコ ミットする方法を示します。

UCS-A# **scope power-cap-mgmt** UCS-A /power-cap-mgmt # **set profile-policy yes** UCS-A /power-cap-mgmt\* # **commit-buffer** UCS-A /power-cap-mgmt #

# グローバル電力割り当てポリシー

### グローバル電力割り当てポリシー

グローバル電力割り当てポリシーを使用すると、ポリシー方式のシャーシグループ電力制限ま たはブレードレベルの手動電力制限のいずれかの電力割り当て方式をシャーシ内のサーバーに 適用できます。

デフォルトのポリシー方式のシャーシグループ電力制限による電力割り当て方式を適用するこ とを推奨します。

Ú

ブレード レベルの手動電力制限の設定に変更を加えると、ポリシー方式のシャーシ グループ 電力制限に設定されたグループや設定オプションが失われる結果になります。 重要

### グローバル電力割り当てポリシーの設定

手順

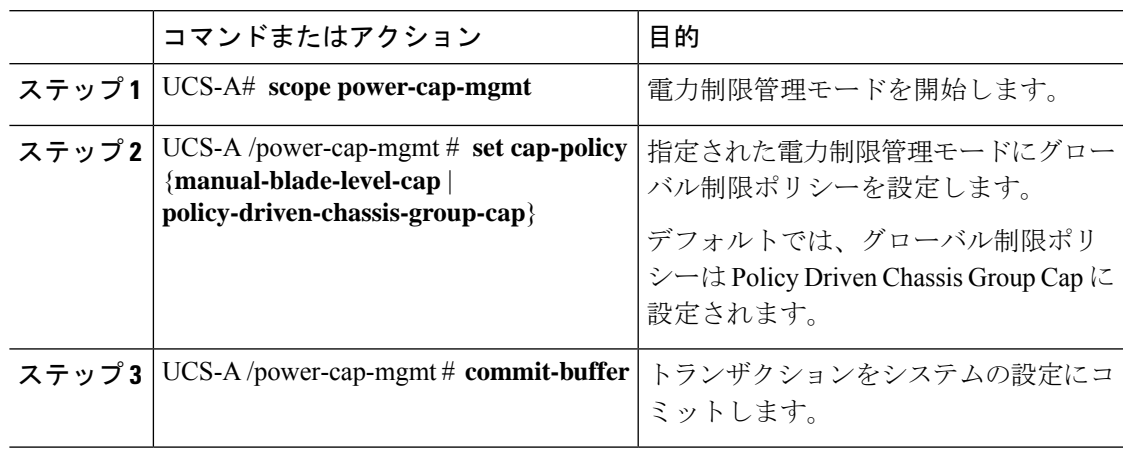

#### 例

次の例では、手動によるブレードの電力制限にグローバル制限ポリシーを設定し、ト ランザクションをコミットします。

```
UCS-A# scope power-cap-mgmt
UCS-A /power-cap-mgmt # set cap-policy manual-blade-level-cap
UCS-A /power-cap-mgmt* # commit-buffer
UCS-A /power-cap-mgmt #
```
### サーバーの電源 **CAP** 値の表示

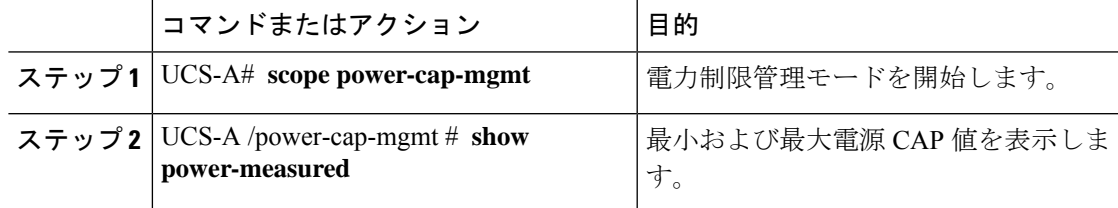

次の例は、最小および最大電源 CAP 値を表示する方法を示しています。

```
UCS-A# scope power-cap-mgmt
UCS-A /power-cap-mgmt # show power-measured
Measured Power:
   Device Id (W) Minimum power (W) Maximum power (W) OperMethod
   -------------- ----------------- ----------------- ----------
   blade 1/1 234 353 Pnuos
```
UCS-A /power-cap-mgmt #

# 電源投入操作時の電源管理

#### 電源投入時のブート調整

Cisco UCS Manager は、使用可能な電力量に基づいて、できるだけ多くのブレードをブートし ようとします。ブレードをブートするために必要な電力が使用できない場合、CiscoUCSManager は有限状態マシン (FSM) の CheckPowerAvailability ステージでのブートに切り替え、ブレー ドで「サーバー x/y に電源投入するために使用可能な電力が不足しています」とのエラーが表 示されます。

必要な電力が使用可能になると、FSMはブレードの電源投入を続行します。ブレードの電源が オフになった後、割り当てられた電力バジェットは再利用されます。

ブレードに割り当てられた電力バジェットが再利用されると、割り当てられた電力は0Wとし て表示されます。 (注)

#### 制限事項

Cisco UCS Manager 外でブレードの電源を入れた場合や、割り当てに使用できる電力が十分に ない場合は、次の障害が発生します。

Power cap application failed for server x/y

#### サービス プロファイルの関連付け中の電力割り当て

サービスプロファイルの関連付け中にブレードに割り当てられる電力は、使用されている電力 制御ポリシーと、電力グループから使用可能な電力によって決まります。正常なサービスプロ ファイルの関連付け中に電力がサーバーに割り当てられた後は、ブレードの最小電力制限が保 証されます。電力制御ポリシーの優先度がno-capに設定されている場合、ブレードには可能な 最大電力制限が割り当てられ、表示されている測定済みの最大電力制限を上回る場合がありま す。

- 関連付けられたブレードの優先度がno-capに変更され、最大電力制限を割り当てることができ ない場合は、次のいずれかのエラーが表示される場合があります。 (注)
	- PSU-insufficient:PSU に使用可能な電力が不足しています。
	- Group-cap-insufficient:グループの制限値がブレードには不足しています。

# 電源同期ポリシーの設定

### 電源同期ポリシー

Cisco UCS Manager には、関連するサービス プロファイルとサーバー間の電源同期の問題に対 処するためにグローバルな(デフォルト)電源同期ポリシーが含まれています。サービスプロ ファイルの電源状態が、サーバーの実際の電源状態と異なる場合、電源同期ポリシーを使用す ると、電源状態を同期することができます。このポリシーを使用すれば、サーバーの関連付け られたサービスプロファイル上の電源状態をいつ同期するかを制御することができます。電源 同期ポリシーは他の電源関連ポリシーに影響しません。

電源同期ポリシーは、すべてのサービスプロファイルにデフォルトで適用されます。デフォル トの電源同期ポリシーを削除できませんが、デフォルトのポリシーは編集できます。独自の電 源同期ポリシーを作成し、サービス プロファイルに適用できます。また、サービス プロファ イルに固有の電源同期ポリシーを作成することもできます。作成したポリシーはデフォルトの ポリシーよりも常に優先されます。

Cisco UCS Manager サービスプロファイルで参照されている電源同期ポリシーが存在しない場 合、関連付けられたサービスプロファイルに障害を作成します。指定したサービスプロファイ ルの電源同期ポシリーを作成するか、サービスプロファイル内に存在するポリシーを参照先に 変更すれば、Cisco UCS Manager は自動的に障害をクリアします。

### 電源同期の動作

Cisco UCS Manager は、サーバーの実際の電源状態がオフの場合のみ電源状態を同期します。 現在の電源同期の動作は、シャローアソシエーションの後の実際の電源状態と望ましい電源状 態に基づいています。

たとえば、次のイベントによりシャロー アソシエーションが行われます。

- •ファブリック インターコネクト (FI) と IOM との接続切断。
- IOM のリセット
- FI の停電または再起動
- シャーシの再認識
- シャーシの停電
- サービス プロファイルの変更

次の表では、現在の電源同期動作について説明します。

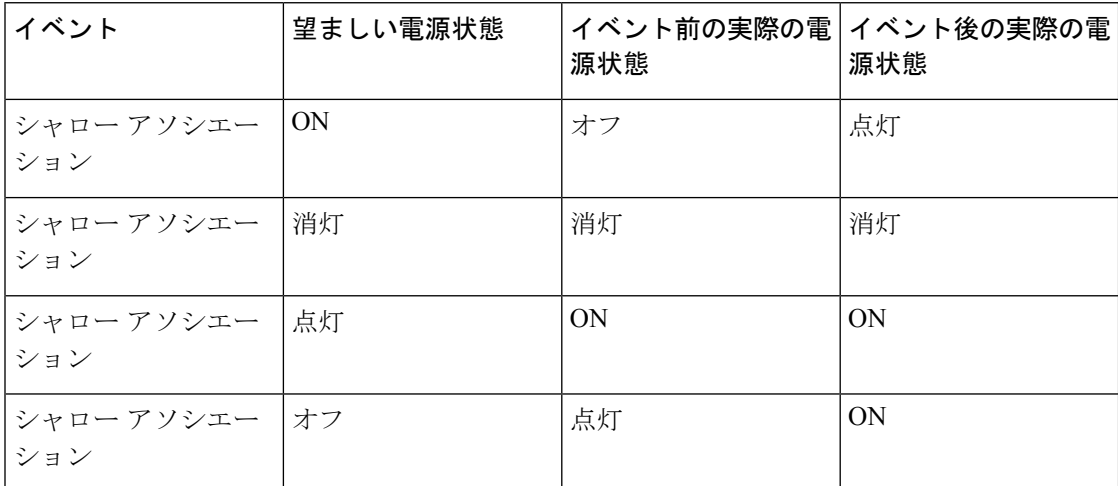

# グローバル電源同期ポリシーの表示

#### 手順

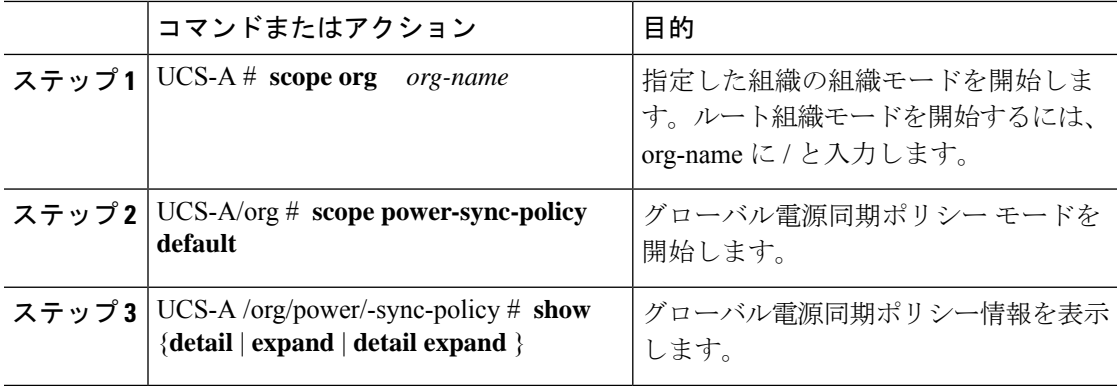

#### 例

次に、グローバル(デフォルト)電源同期ポリシーを表示する例を示します。

```
UCS-A # scope org
UCS-A /org # scope power-sync-policy default-sync
UCS-A /org/power-sync-policy # show expand
Power Sync Policy:
   Name Power Sync Option
   -------------------- -----------------
   default Default Sync
```
UCS-A /org/power-sync-policy # **show detail expand**

```
Power Sync Policy:
   Full Name: org-root/power-sync-default
   Name: default
    Description:
    Power Sync Option: Default Sync
    Policy Owner: Local
```

```
UCS-A /org/power-sync-policy #
```
# サービス プロファイルのグローバル ポリシー参照の設定

サービス プロファイルのグローバル電源同期ポリシーを参照するには、サービス プロファイ ル モードで次のコマンドを使用します。

手順

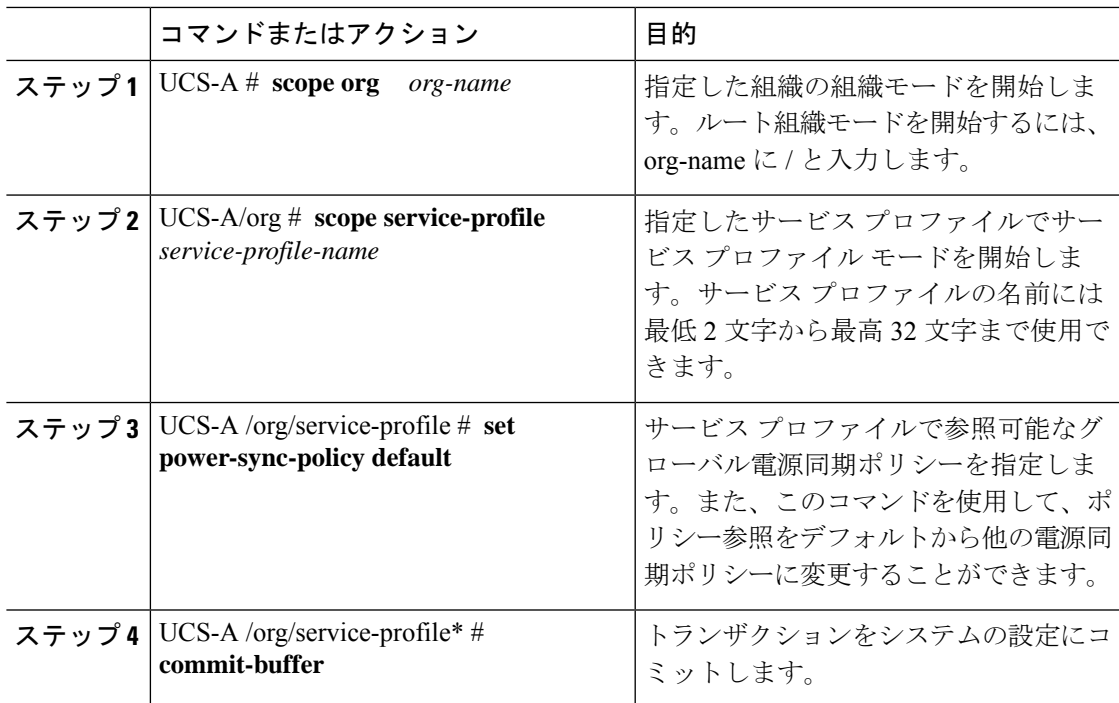

#### 例

次の例では、サービスプロファイルで使用するグローバル電源同期ポリシーへの参照 を設定します。

```
UCS-A # scope org
   UCS-A/org # scope service-profile spnew
    UCS-A/org/service-profile # set power-sync-policy default
   UCS-A/org/service-profile* # commit-buffer
```
I

# 電源同期ポリシーの作成

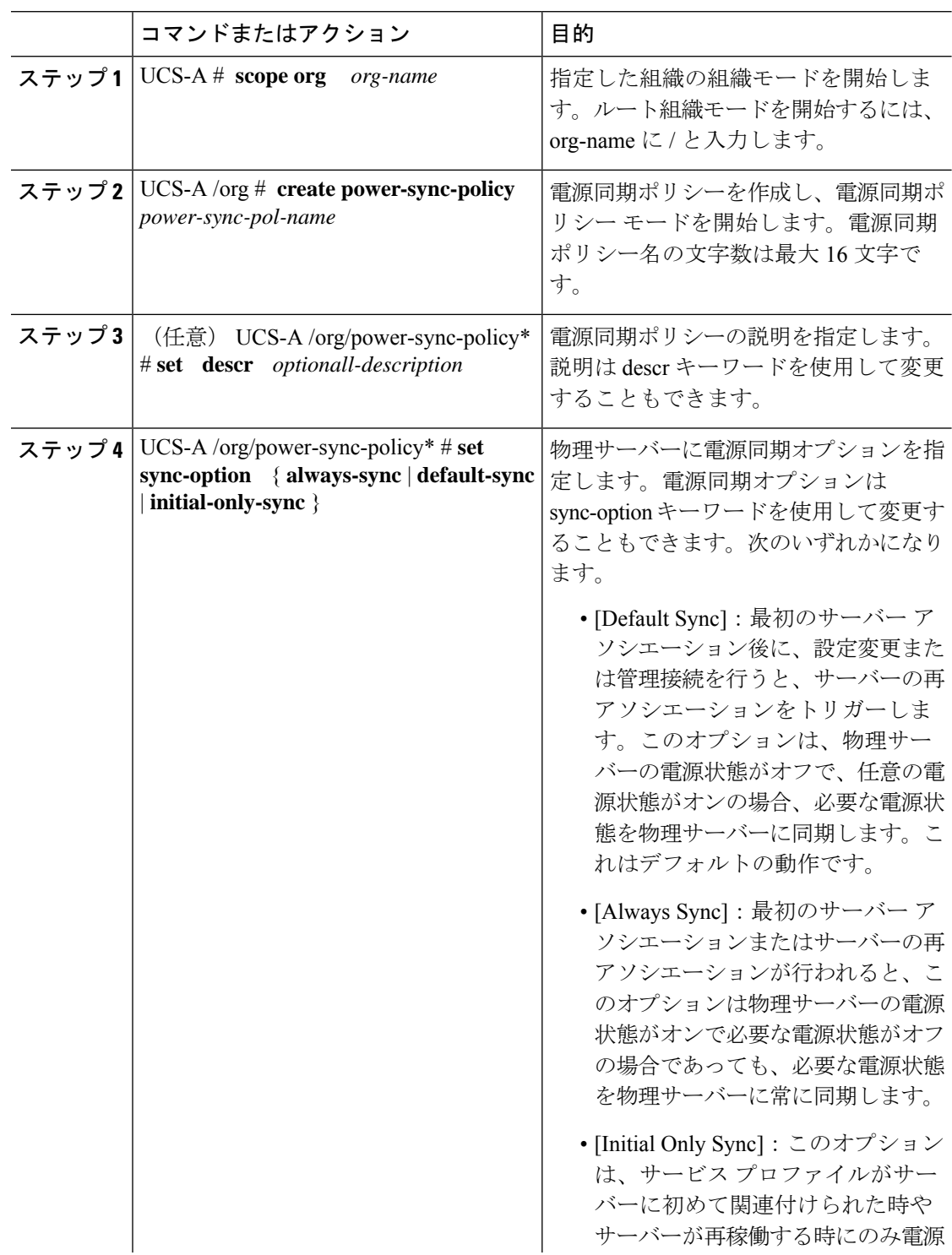

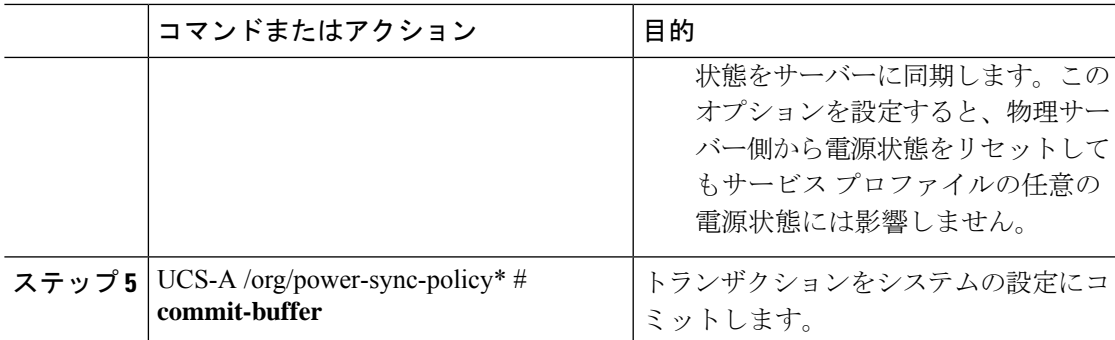

次の例は、newSyncPolicy という電源同期ポリシーを作成し、デフォルトの同期オプ ションを設定し、トランザクションをシステム設定にコミットします。

```
UCS-A # scope org
UCS-A /org # create power-sync-policy newSyncPolicy
UCS-A /org/power-sync-policy* # set decsr newSyncPolicy
UCS-A /org/power-sync-policy* # set sync-option default-sync
UCS-A /org/power-sync-policy* # commit-buffer
UCS-A /org/power-sync-policy #
```
### 次のタスク

電源同期ポリシーをサービス プロファイルまたはサービス プロファイル テンプレートに含め ます。

### 電源同期ポリシーの削除

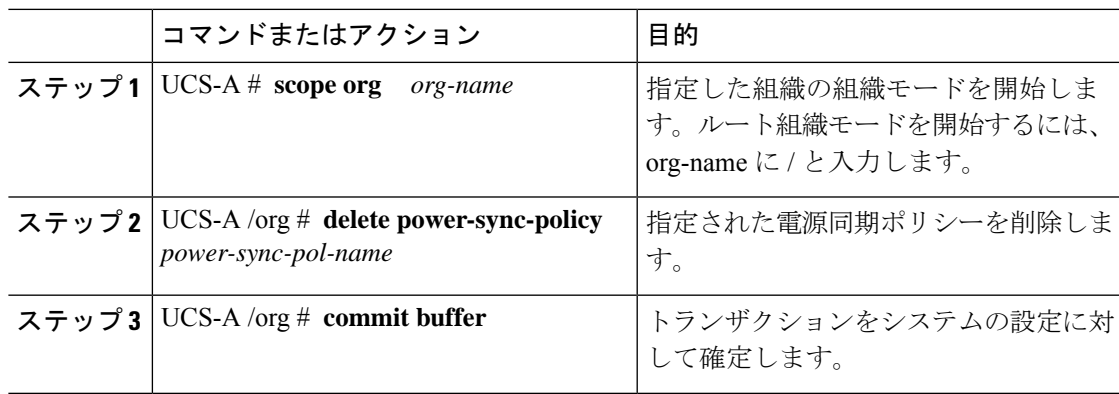

次に、spnew と呼ばれる電源同期ポリシーを削除し、トランザクションをシステムに コミットする例を示します。

UCS-A # **scope org** UCS-A /org # **delete power-sync-policy spnew** UCS-A /org # **commit-buffer**

# すべての電源同期ポリシーの表示

#### 手順

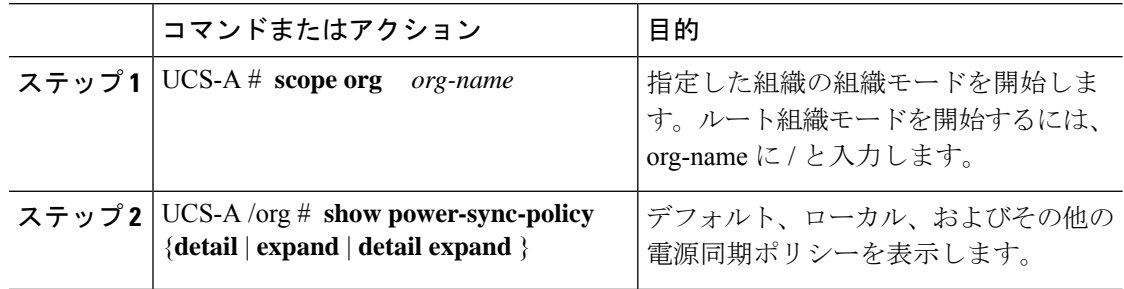

### 例

次に、定義された電源同期ポリシーを表示する例を示します。

```
UCS-A # scope org
UCS-A /org # show power-sync-policy expand
Power Sync Policy:
   Name Power Sync Option
   -------------------- -----------------
   default Default Sync
   policy-1 Default Sync
UCS-A /org # show power-sync-policy detail expand
Power Sync Policy:
   Full Name: org-root/power-sync-default
   Name: default
   Description:
   Power Sync Option: Default Sync
   Policy Owner: Local
   Full Name: org-root/power-sync-policy-1
   Name: policy-1
   Description:
   Power Sync Option: Default Sync
   Policy Owner: Local
```
UCS-A /org #

# ローカル ポリシーの作成

すべてのサービスプロファイルで使用する、ローカルな電源同期ポリシーを作成するには、電 源同期ポリシーの電源同期定義を作成します。

#### 手順

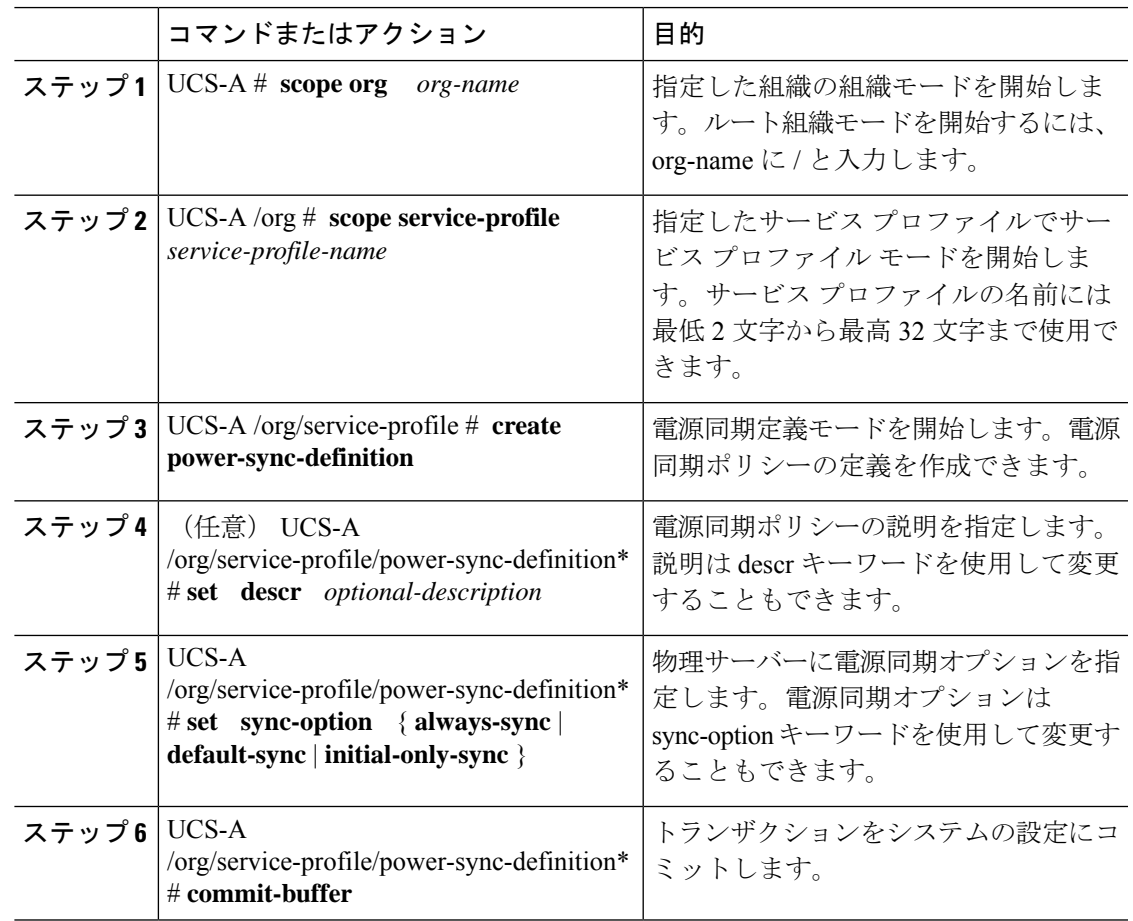

### 例

次の例では、ポリシー同期定義を使用してローカル ポリシーを作成し、sync-option を 設定し、システム設定へのトランザクションをコミットします。

```
UCS-A # scope org
UCS-A/org # scope service-profile spnew
UCS-A/org/service-profile # create power-sync-definition
UCS-A/org/service-profile/power-sync-definition* # set decsr spnew
UCS-A/org/service-profile/power-sync-definition* # set sync-option default-sync
UCS-A/org/service-profile/power-sync-definition* # commit-buffer
```
# ローカル ポリシーの表示

### 手順

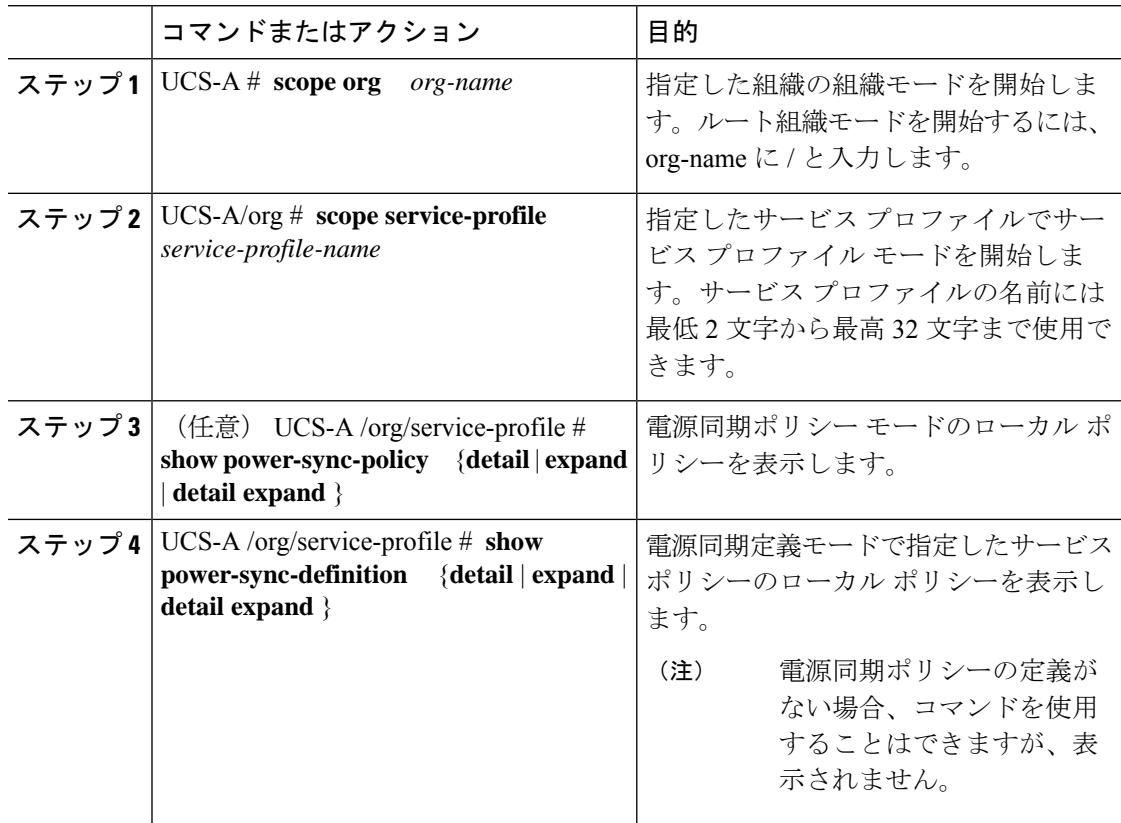

#### 例

次の例では、サービスプロファイルspnewで使用されているローカルポリシーを表示 します。

UCS-A # **scope org** UCS-A/org # **scope service-profile spnew** UCS-A/org/service-profile # **show power-sync-definition expand**

```
Power Sync Definition:
                     Power Sync Option
   -------------------- -----------------
   spnew Always Sync
```
UCS-A/org/service-profile # **show power-sync-definition detail expand**

```
Power Sync Definition:
   Full Name: org-root/ls-sp2/power-sync-def
   Name: spnew
   Description: optional description
   Power Sync Option: Always Sync
   Policy Owner: Local
```
UCS-A/org/service-profile #

### ローカル ポリシーの削除

手順

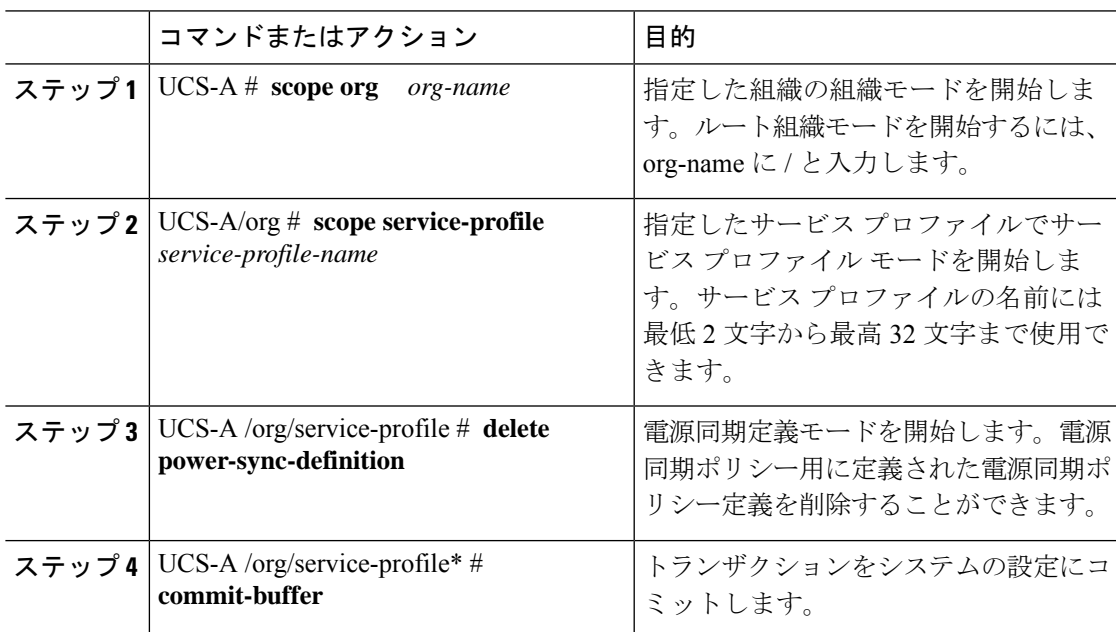

### 例

次の例では、サービス プロファイルで使用されているローカル ポリシーを削除しま す。

```
UCS-A # scope org
   UCS-A/org # scope service-profile spnew
   UCS-A/org/service-profile # delete power-sync-definition
   UCS-A/org/service-profile* # commit-buffer
```
# ラック サーバーの電源管理

次のラックサーバーでは、パワーキャッピングがサポートされています。

- Cisco UCS C220 M4 サーバ
- Cisco UCS C240 M4 サーバ

# **UCS Mini** 電源管理

リモート オフィスとブランチ サイトに使用され、一部のサーバ導入用の Cisco UCS 6324 ファ ブリック インターコネクト (FI) でブレード サーバの電源を管理できます。UCS Manager は、 Cisco UCS 6324 ファブリック インターコネクトとともに使用する場合に、デュアル ライン電 源装置と 110 V をサポートします。110 V 電源はフル装備のシャーシに十分な電力を供給でき ない場合があるため、110V使用時の電力配賦を管理できます。デュアル電源はCiscoUCSMini 6324 の AC-48V と DC-48V の両方の標準です。

翻訳について

このドキュメントは、米国シスコ発行ドキュメントの参考和訳です。リンク情報につきましては 、日本語版掲載時点で、英語版にアップデートがあり、リンク先のページが移動/変更されている 場合がありますことをご了承ください。あくまでも参考和訳となりますので、正式な内容につい ては米国サイトのドキュメントを参照ください。